### **SEMBOLİK MATEMATİK**

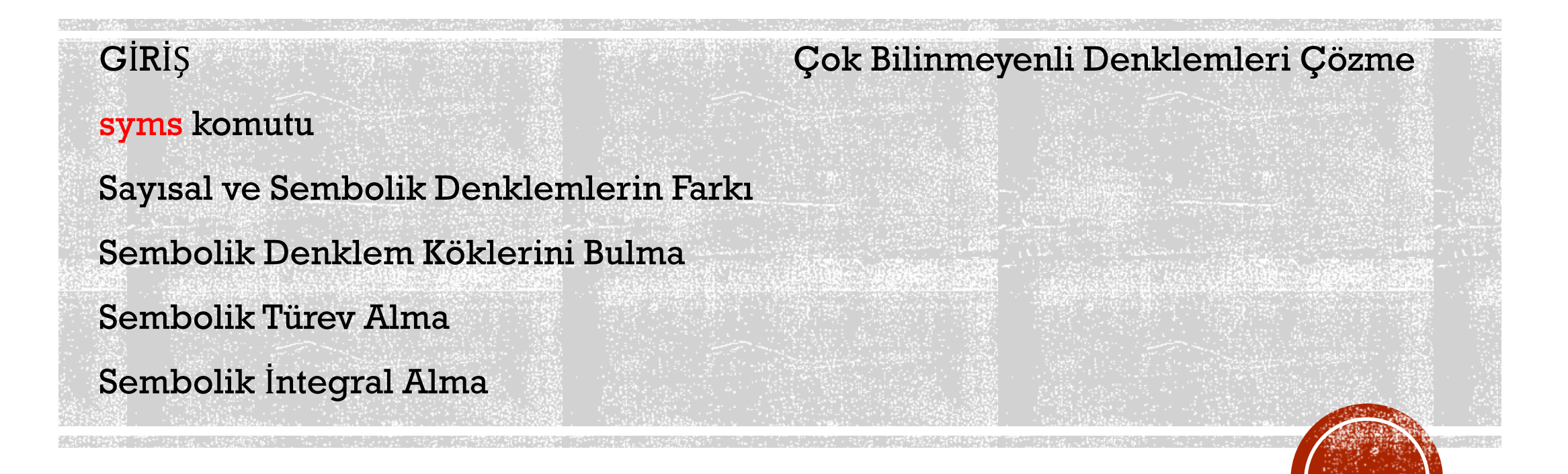

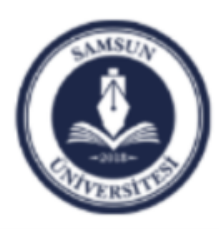

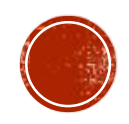

# GIRIS

- Bu derste bugüne kadar sayısal işlemler yaptık.
- Matlab ortamının en güçlü taraflarından bir tanesi de sembolik değişkenlerle işlem yapabilme yeteneğidir.
- Örneğin

x=a;  $y = b$ ;  $z=x+y$ 

olarak verildiğinde, Matlab z'nin değerini a+b olarak bulabilmektedir.

- Matlab, yukarıdaki örneğe benzer şekilde, x cinsinden verilmiş bir denklemin köklerini, sembolik işlemler yardımıyla bulabilmektedir.
- Dolayısıyla bu derste sembolik işlemler kullanarak, bilinmeyen bulma, türev ve integral alma gibi konuları Matlab ortamında nasıl yapabildiğimizi konuşacağız.

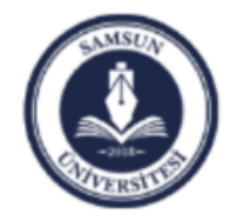

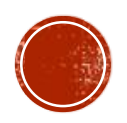

## **syms**

- Herhangi bir değişkeni sembolik olarak kullanabilmek için, **syms** komutuyla kullanmazdan önce tanımlamamız gerekir.
- Genel kullanımı;

**syms x**

**şeklindedir.**

- Bu tanımlama yapıldıktan sonra herhangi bir denklem **x** cinsinden yazılabilir.
- Aşağıdaki örnek bu durumu açıklamaktadır:

**syms x**  $f(x) = x^2 + 5$ ; fprintf(' $f=\$ s \n', $f(x)$ ) -------------------  $f=x^2 + 5$ 

x değişkenine değer atamak için yanda verilen koda, aşağıdaki eklemeler yapılabilir.

```
fprintf('f=%f \n',f(2))
```
--------------------

 $f=9$ 

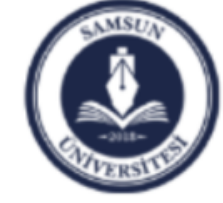

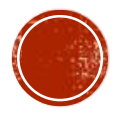

### Sayısal ve Sembolik Denklemlerin Farkı

- Aşağıdaki iki örnek, aslında aynı hesaplamayı yapmaktadır.
- Ancak soldaki örnekte, önce x ve y'nin değerleri veriliyor ve toplama işlemi daha sonra yapılıyor.
- Soldaki örnek ise, önce semboller toplanıyor ve daha sonra sayısal değerler yerine konularak işlem tamamlanıyor.

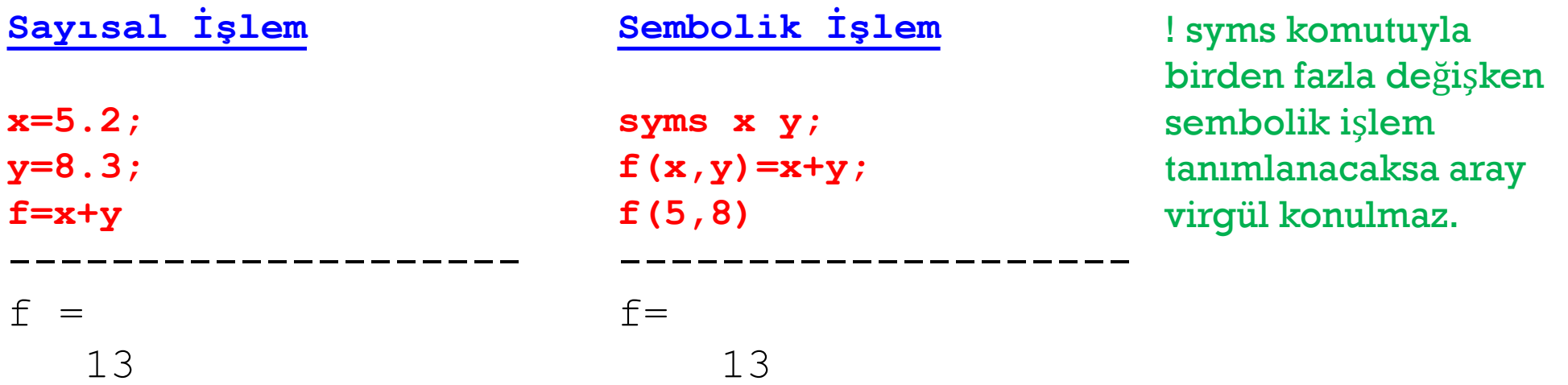

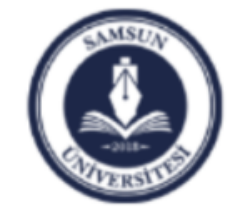

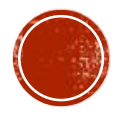

## Sembolik Denklem Köklerini Bulma

Verilen n dereceli bir polinomun köklerini bulmak için **solve** komutu kullanılabilir.

Genel kullanımı:

```
solve(eşitlik, degişken)
```
şeklindedir. Burada **eşitlik** n dereceli polinomu, **değişken** ise bu fonksiyonun bu değişken için çözüleceğini gösterir. Eğer değişken verilmez ise, komut

#### **solve(eşitlik)**

şeklinde de yazılabilir.

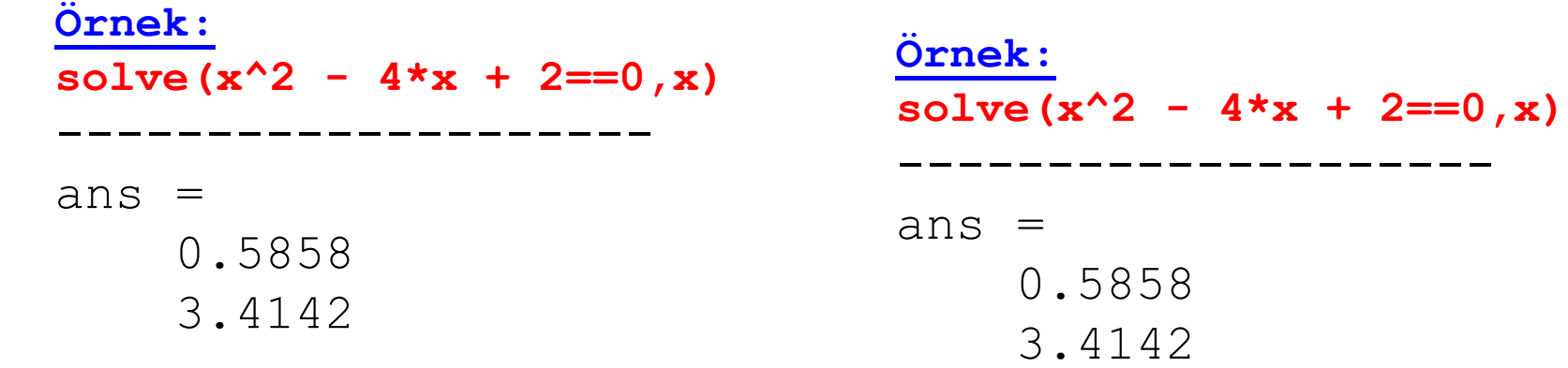

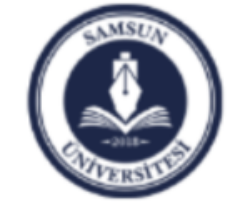

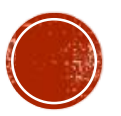

## Önemli Nokta:

#### **Örnek:**

**syms x f=x^3-3\*x^2-7\*x-3; c=solve(f==0)** --------------------  $C =$ -1  $2 - 7^{\wedge}(1/2)$  $7^{\wedge}(1/2)$  + 2

Sol yanda sonuçların kesirli çıktığını görüyoruz. Sonuçları ondalıklı olarak göstermek için **double** komutunu kullanırız.

**Örnek:**

**syms x f=x^3-3\*x^2-7\*x-3; c=solve(f==0) double(c)** -------------------  $ans =$ -1.0000 -0.6458 4.6458

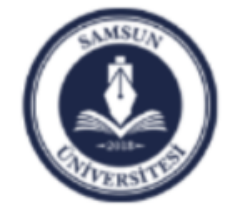

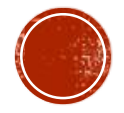

### Sembolik Türev Alma

Sembolik olarak verilmiş bir denklemin türevini diff komutuyla alabiliriz. Genel kullanımı:

```
diff(denklem, değişken)
```
Burada denklem sembolik olarak tanımlanmış bir denklemi gösterir iken, değişken türevin hangi değişkene göre alınacağını belirtir.

```
Örnek:
syms x 
f=x^2-3*x+4;
diff(f,x)
--------------------
ans =2*x - 3
```
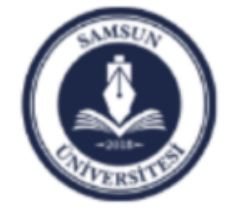

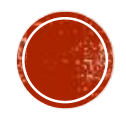

## Sembolik İntegral Alma

Sembolik olarak verilmiş bir denklemin türevini int komutuyla alabiliriz. Genel kullanımı:

#### int(denklem, değişken)

Burada denklem sembolik olarak tanımlanmış bir denklemi gösterir iken, değişken integralin hangi değişkene göre alınacağını belirtir.

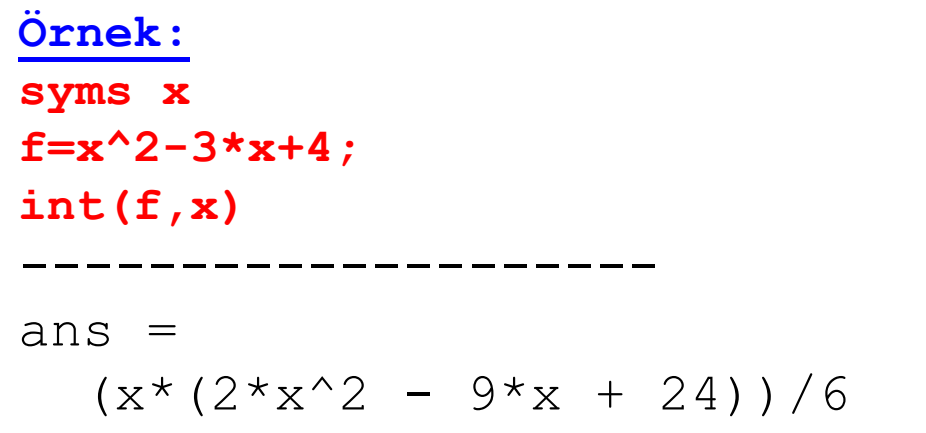

Sol yanda sonucun çarpılmamış halde verildiğini görüyoruz. Sonuçları çarpılmış halde alabilmek için sağ yanda gösterildiği gibi **expand** komutunu kullanırız.

**Örnek: syms x f=x^2-3\*x+4; expand(int(f,x))** -------------------  $ans =$  $x^3/3$  -  $(3*x^2)/2$  +  $4*x$ 

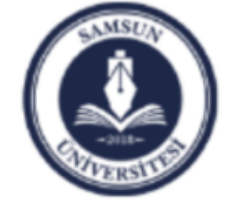

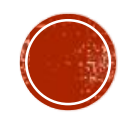

## Çok Bilinmeyenli Denklemleri Çözme

N sayıda bilinmeyeni olan n sayıda denklemin bilinmeyenlerini yine solve komutu kullanarak bulabiliriz. Genel kullanımı:

#### solve(denklemler, değişkenler)

Burada denklemler sembolik olarak tanımlanmış bir denklemleri gösterir iken, değişkenler hangi bilinmeyenlerin bulunacağını belirtir.

**Örnek: syms x y z f1 = 3\*x + 2\*y -z - 10; f2 = -x + 3\*y + 2\*z -5; f3 = x - y - z +1; solve(f1,f2,f3)** -------------------  $ans =$ struct with fields:  $x: \lceil 1 \times 1 \rceil$  sym] y: [1×1 sym] z:  $[1 \times 1 \text{ sym}]$ 

Sol yanda sonucun sembolik olarak verildiğini görüyoruz. Sonuçları sayısal değerlerini alabilmek için sağ yanda gösterildiği gibi ilgili değişkenden önce **.** kullanırız.

#### **Örnek:**

**syms x y z f1 = 3\*x + 2\*y -z - 10; f2 = -x + 3\*y + 2\*z -5;**  $f3 = x - y - z + 1;$ **cevap=solve(f1,f2,f3); cevap.x cevap.y cevap.z** ------------------- ans  $=$ -2 ans  $=$ 5 ans  $=$ -6

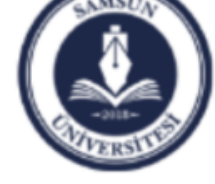

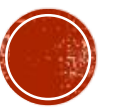